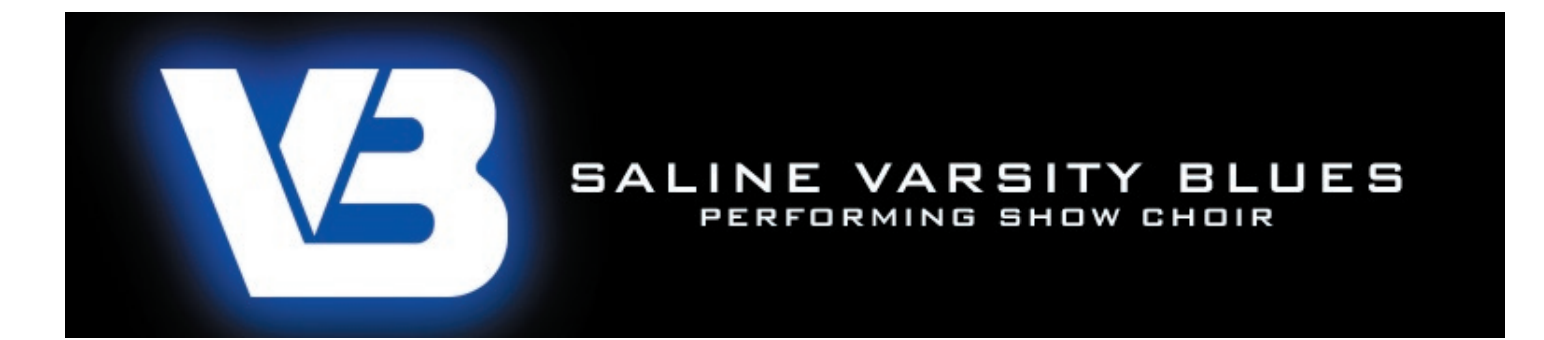

## WEB SITE MEMBERSHIP

www.salinevarsityblues.com

Join us online for fun, information, and to learn more about what's happening with the Saline Varsity Blues. While most of the web site can be seen by the general public, we also have a MEMBERS ONLY section. To view the MEMBERS ONLY pages you are required to become a member and enter a password.

Please note: This is a one-time registration. Once you're a member, you can login using your email address and the password that you've created.

Anybody can register, but we authorize who is allowed to become a member and view our MEMBERS ONLY pages. The MEMBERS ONLY section will include information that we do not want to make available to the general public, such as tour itineraries, cast-party family addresses, contact information, etc. We've adding this feature to our website for the security of our VB families. So, make sure you register for access to this important member information. Please allow up to 48 hours for authorization.

## **HOW TO BECOME A MEMBER:**

- 1) Visit the web site at: www.salinevarsityblues.com
- 2) Click on MEMBERS ONLY from the menu list on the left side of the page
- 3) When the SIGN IN page is displayed, click on SIGN UP
- 4) When the SIGN UP page is displayed, enter the following: Display Name *(the name that is seen by other members)* Email Address *(your email address. the site allows only one display name per email address)* Password *(create a password that you'll remember)* Retype Password *(type the same password as above as a confirmation)*
- 5) Click the SIGN UP button
- 6) You will receive a confirmation message at the email address that you've entered.

The message is from: notifications@freewebs.com /subject line is: Membership Confirmation

Please check your SPAM/junk filters to make sure our message didn't get trapped.

7) In the email message, click the link that says: Yes, I'd like to join this site.

An email message is sent to us requesting membership. We will authorize you within 48 hours.

Now, when you visit the web site and click on MEMBERS ONLY or any password protected pages, you simply enter your email address and your password to view the secured pages.

We hope you enjoy the web site!